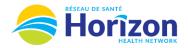

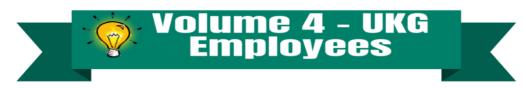

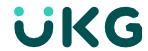

Introducing the UKG Software from an Employee Point of View.

## Let's Get to Know Your New Time Off Request View

- Google Chrome is the recommended browser.
- Submitting a request for time off will be done on the home screen using the My Time Off tile.
  - o Full shift can be done without leaving the tile / Partial shift can be done using advanced options feature
- Some features may not be available to all users (options will be based on role).

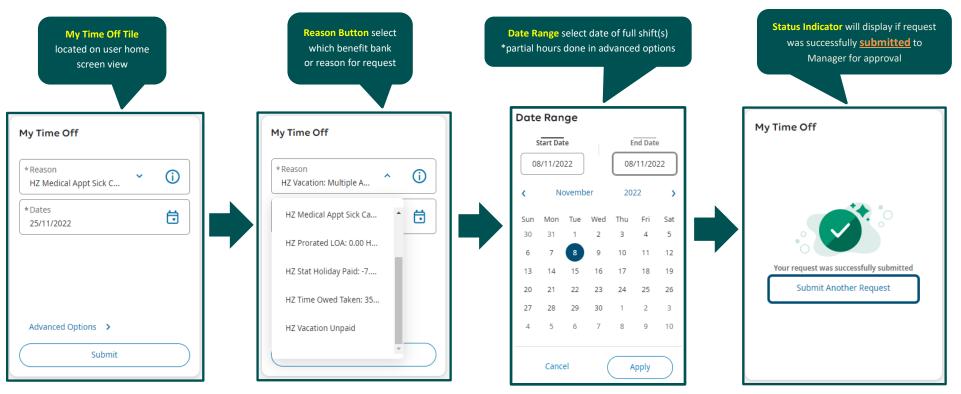

Note: Some features displayed may not be available for your specific user role. For questions contact click here to email Support Team.

Stay Tuned for Volume 5 arriving soon!